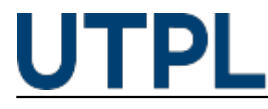

## **¿Sabes cómo recalificar respuestas en un cuestionario?**

Veronica Carrera 12/06/2017

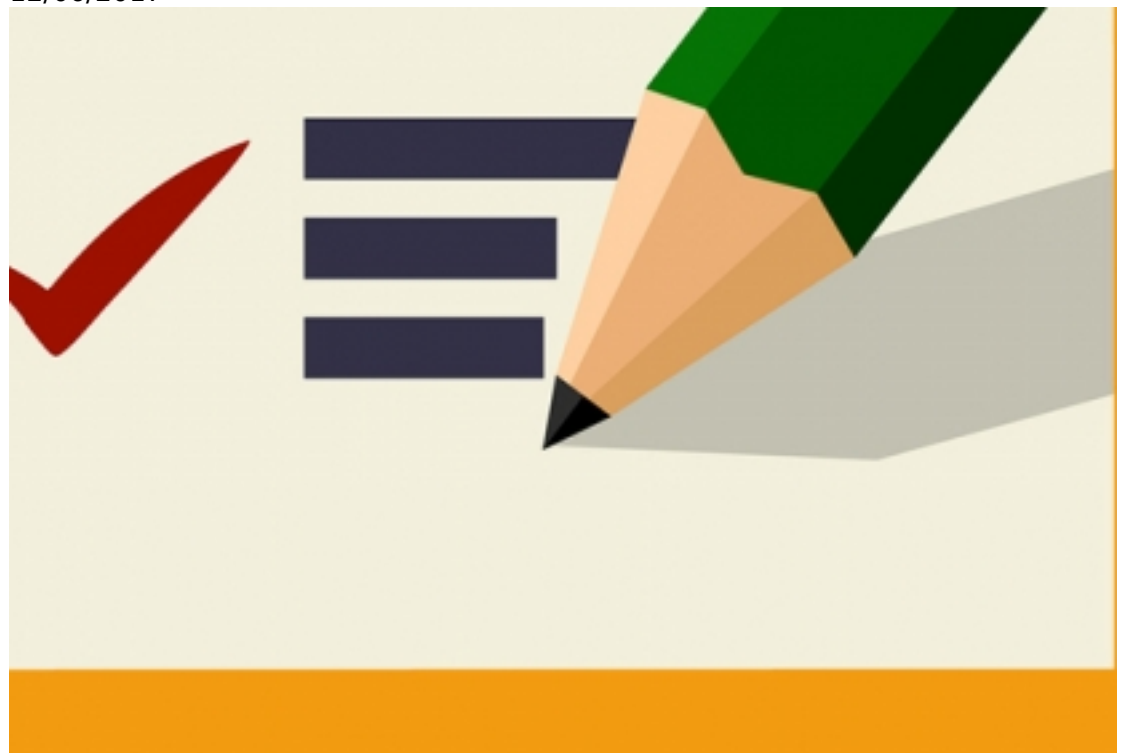

Categorías: Docentes

Un cuestionario que ha sido respondido y finalizado por los estudiantes, guarda los intentos para acceso y verificación por parte de los docentes; por lo tanto es posible que contenga errores involuntarios, cometidos en el momento de configurar las opciones de respuesta para cada pregunta.

Frente a esto, existen opciones como el banco de preguntas para editar o cambiar las respuestas, validando entre las correctas e incorrectas. El sistema por sí solo no puede volver a calificar los intentos según los cambios efectuados en las respuestas de las preguntas, es por ello que el EVA brinda las siguientes opciones:

- Recalificar todo, simulacro de recalificación completa.
- Volver a calificar los intentos seleccionados; de tal manera que el docente puede seleccionar la forma más adecuada para cada caso.

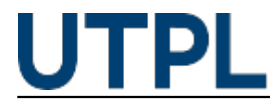

Published on Blog (https://noticias.utpl.edu.ec)

Recalificar todo Simulacro de recalificación completa

Mostrando sólo el intento calificado para cada usuario.

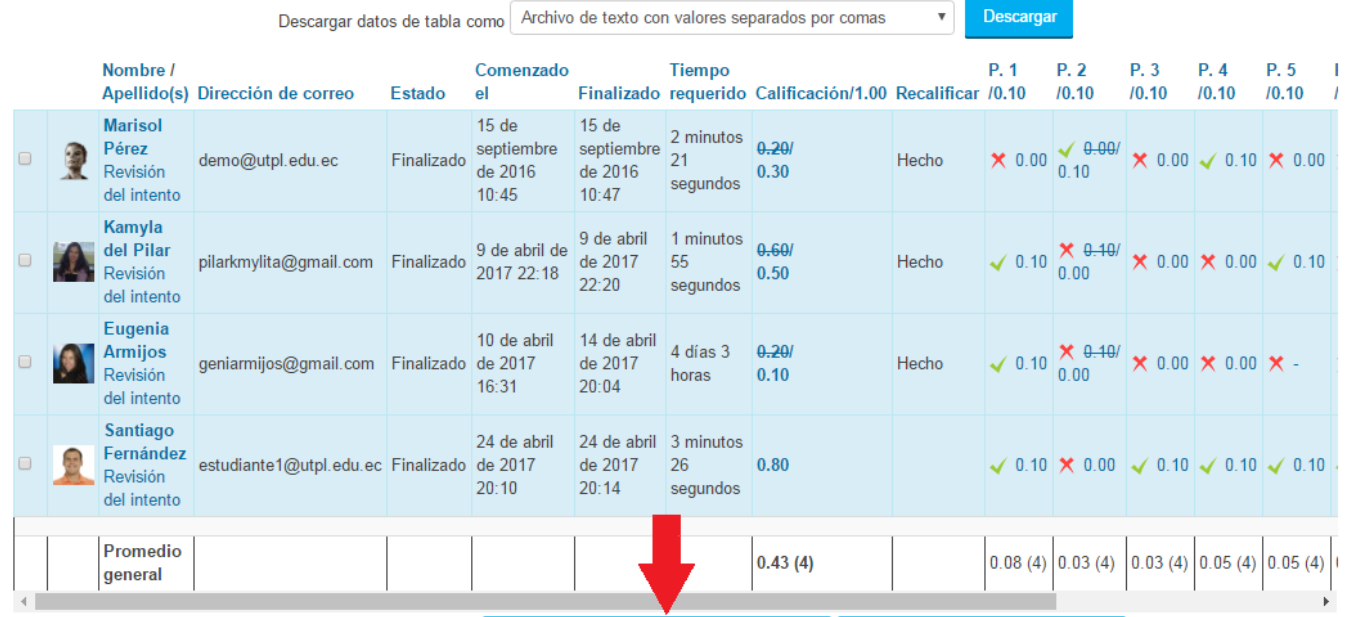

Seleccionar todos / Omitir todos | Volver a calificar los intentos seleccionados | Eliminar los intentos seleccionados | Curo factor que se debe tomar en cuenta para aplicar la recalificación es cuando el puntaje de las preguntas ha sido modificado posterior al cierre del cuestionario, con el objetivo de asegurar la coincidencia entre la calificación máxima y el total de calificaciones.

Conozca el procedimiento en el siguiente video:

Para mayor información ingrese a nuestro blog: [pastillasdocentesEVA+](https://sway.com/HHYtiXtrLvB7xH80) [1]

**Source URL:** https://noticias.utpl.edu.ec/sabes-como-recalificar-respuestas-en-un-cuestionario

## **Links**

[1] https://sway.com/HHYtiXtrLvB7xH80